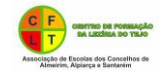

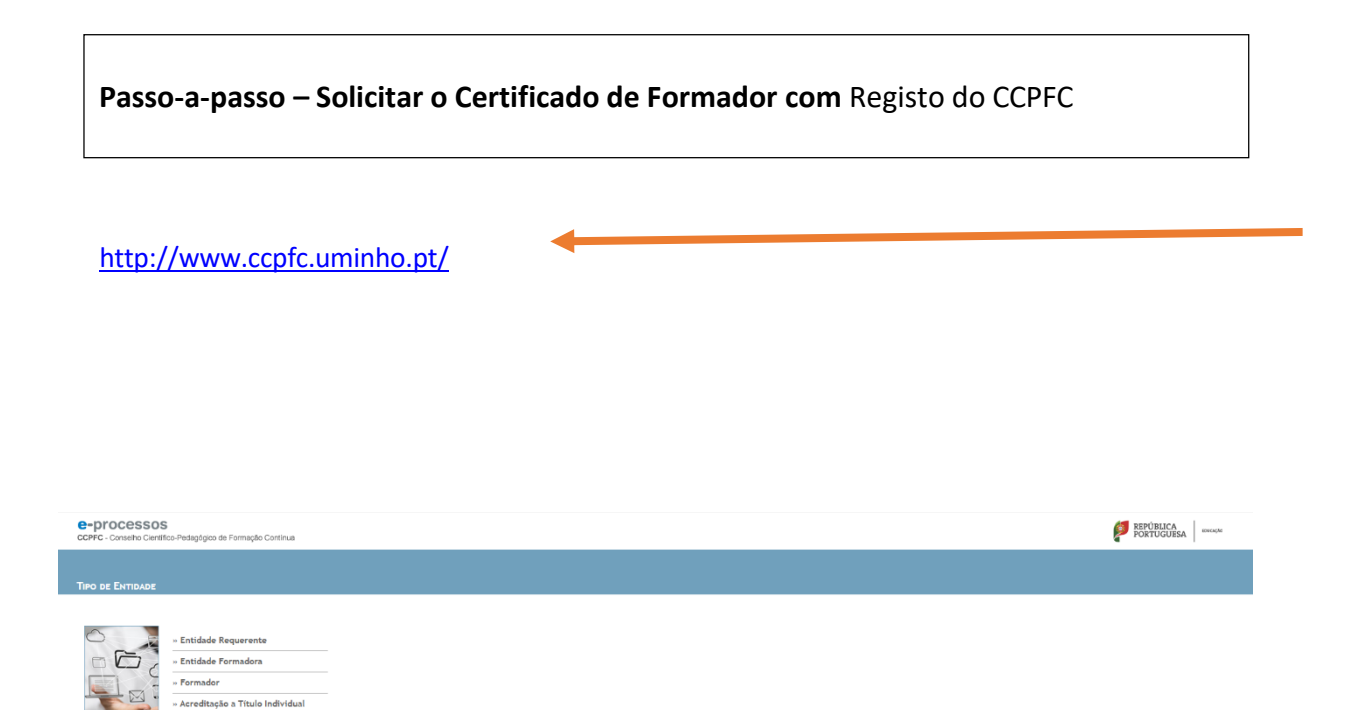

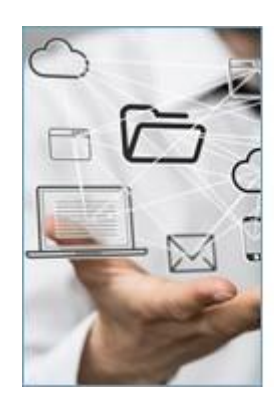

- » Entidade Requerente
- » Entidade Formadora
- » Formador
- » Acreditação a Título Individual
- » Formulários

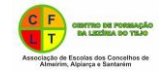

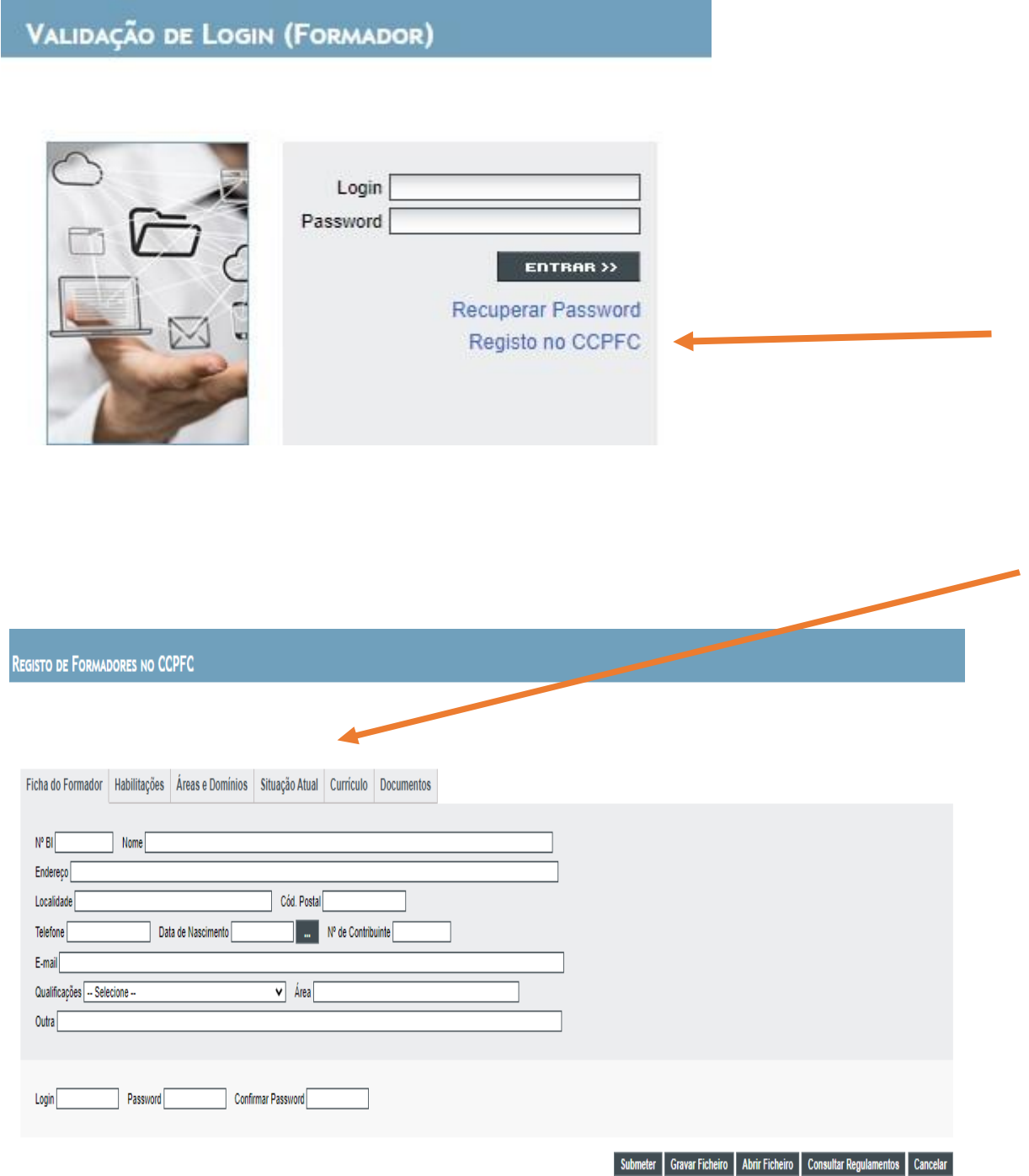

Preencher todos os Campos: Ficha do Formador, Habilitações, Áreas e Domínios, Situação Atual, Currículo

Caso não preencha todos os campos, dá erro ao submeter, por isso se houver algum campo que não se adapte à situação da pessoa que está a preencher, pode colocar por exemplo nesse campo: nada a referir e no final carregue no botão submeter

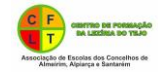

## Observações para o preenchimento de Áreas e Domínios

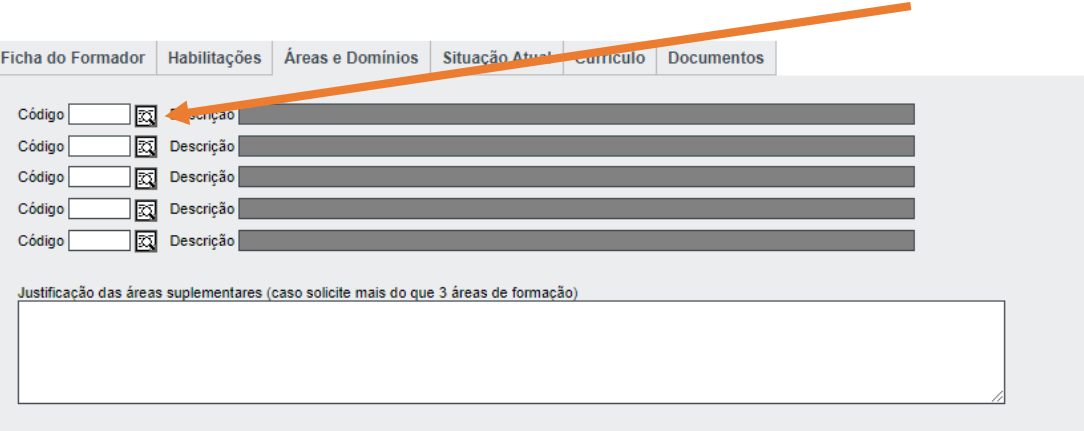

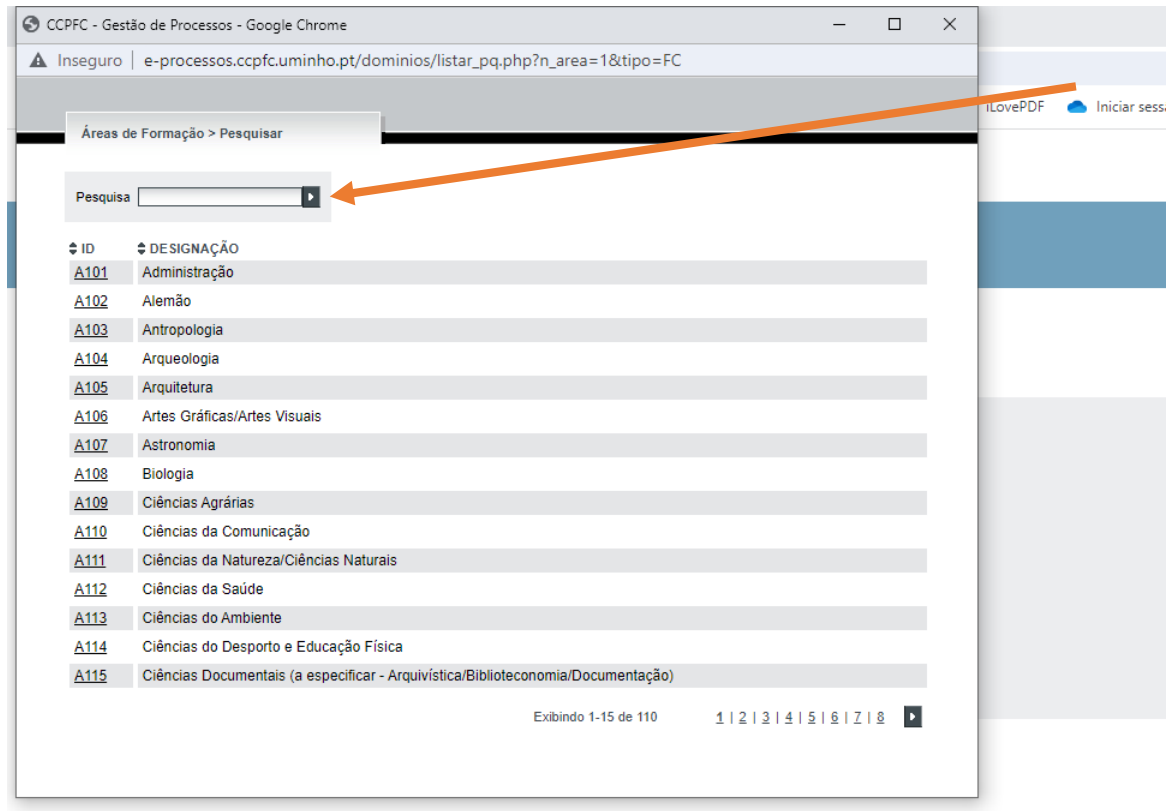

## Fazer uma pesquisa da designação da área de formação

Pesquisar por código (Clique [AQUI](https://mcctic.ese.ipsantarem.pt/cfaeleziriatejo/pluginfile.php/87/mod_resource/content/1/NovasAreasFormacao.pdf) para visualizar códigos). Exemplo: C106 e aparece a designação Didácticas Específicas. Caso escolha esta opção deve escrever o domínio científico específico (exemplo: C106 Didácticas Específicas (Físico-Química)).

Pode pesquisar também pela designação.

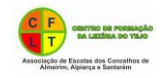

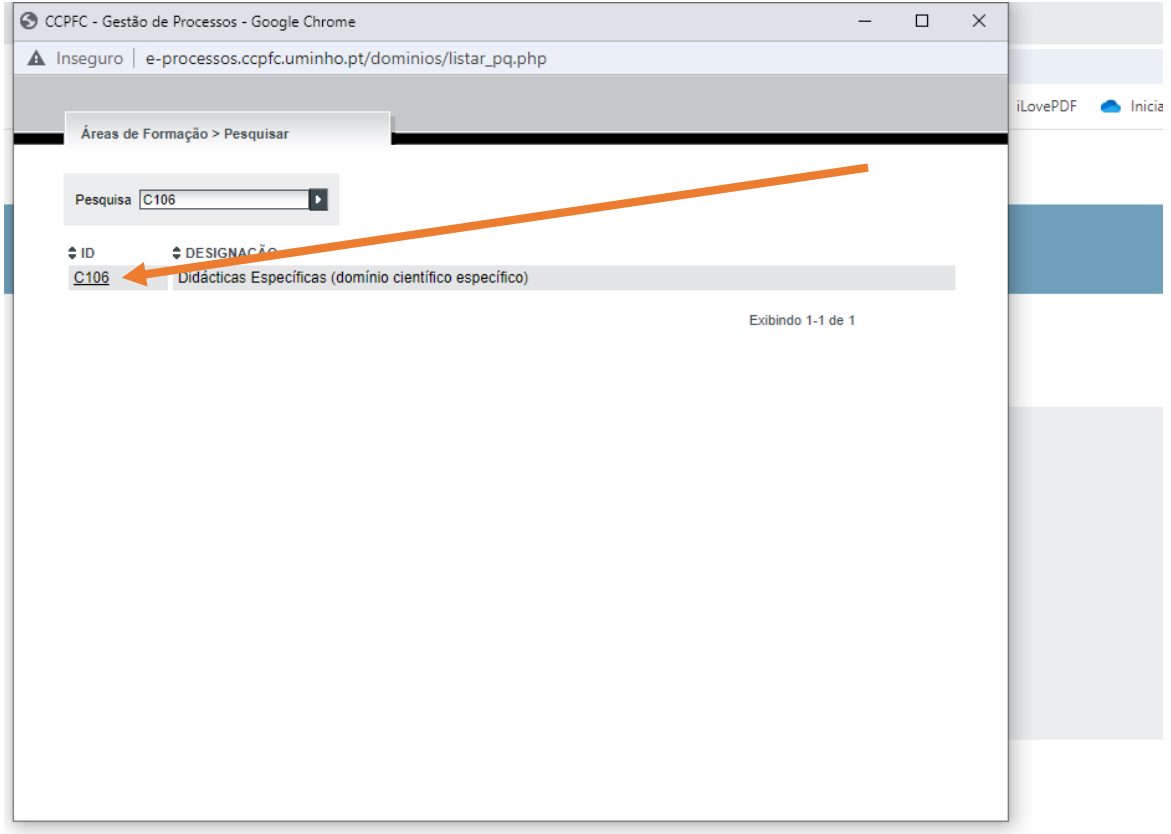

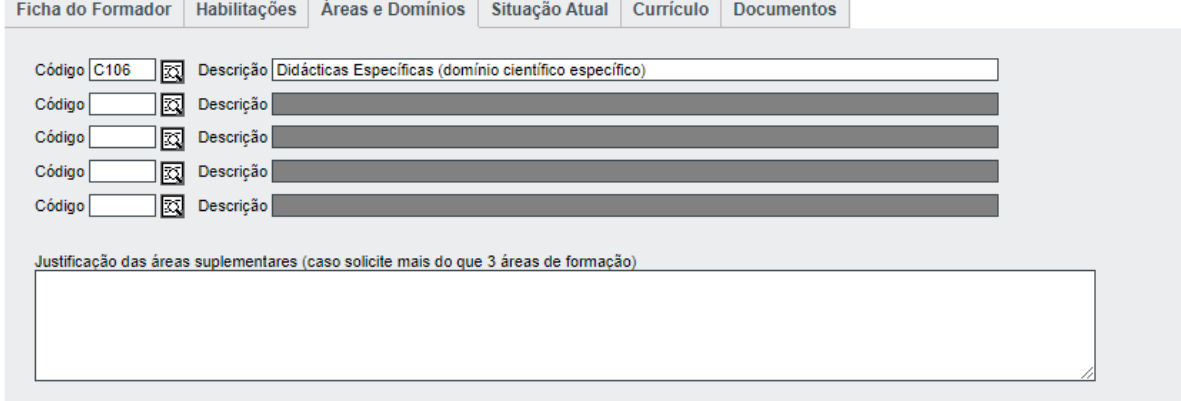

## **Contactos Gerais**

Telefone 253218213 / 253218214 Fax 253218215

Email [ccpfc@ccpfc.uminho.pt](mailto:ccpfc@ccpfc.uminho.pt)

Morada Conselho Científico e Pedagógico de Formação Contínua Rua do Forno, nº 30, 1º andar - apartado 2168 4700 - 429 Braga